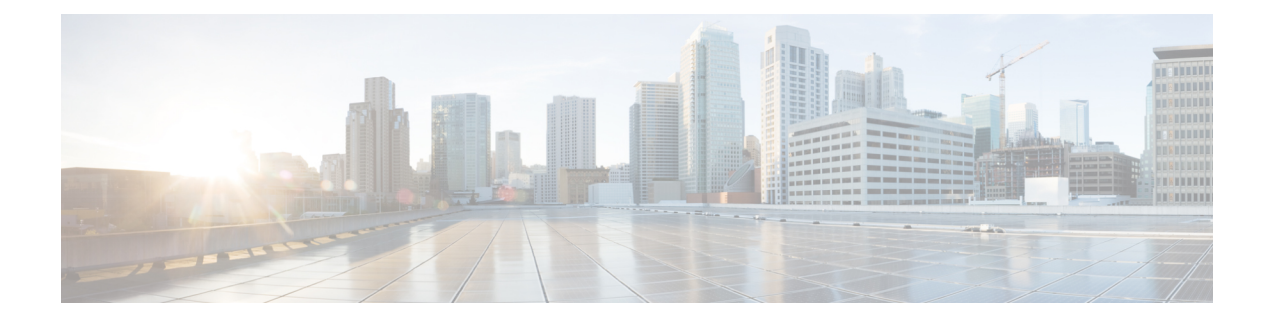

# **eMPS/WPS Support**

- Feature [Summary](#page-0-0) and Revision History, on page 1
- Feature [Description,](#page-0-1) on page 1
- [eMPS/WPS](#page-1-0) Support, on page 2
- eMPS GTPv2 [Load/Overload](#page-4-0) Self Protection Exclusion Support, on page 5

# <span id="page-0-0"></span>**Feature Summary and Revision History**

# **Summary Data**

#### **Table 1: Summary Data**

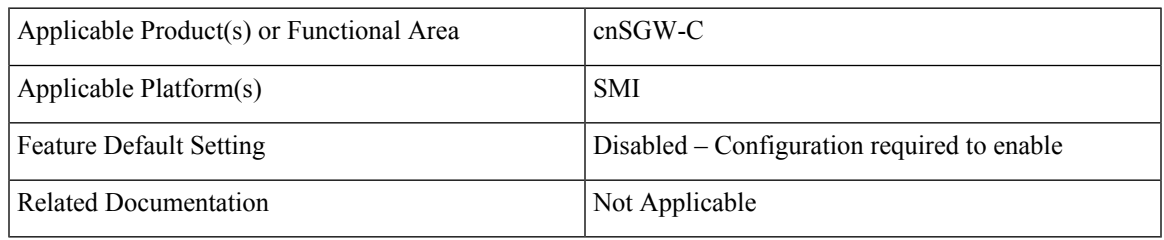

## <span id="page-0-1"></span>**Revision History**

#### **Table 2: Revision History**

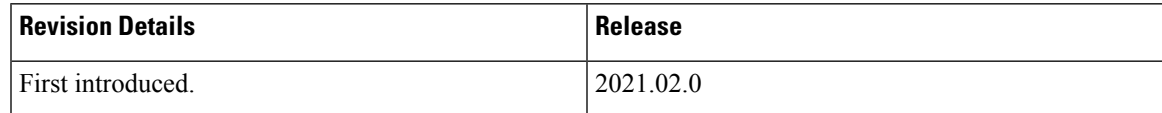

# **Feature Description**

This feature supports the following:

• Enhanced Multimedia Priority Service (eMPS) or Wireless Priority Service (WPS)

• eMPS GTPv2 Load/Overload Self Protection Exclusion

# <span id="page-1-0"></span>**eMPS/WPS Support**

## **Feature Description**

This feature supports identifying the eMPS subscriber. The feature sets the message priority bit for:

- PFCP interface towards the UP.
- GTPC interface towards the MME and PGW.

This feature includes DSCP marking for request messages in control messages as per the configured value in the profile for eMPS subscriber.

## **Feature Configuration**

Configuring this feature involves the following steps:

- Configure WPS-Profile. For more information, refer to [Configuring](#page-1-1) WPS Profile, on page 2.
- Configure SGW-Profile, and enable WPS-Profile and SGW-Profile association. For more information, refer to Configuring WPS-Profile and [SGW-Profile](#page-2-0) Association, on page 3.
- Configure DNN-Profile, and enable WPS-Profile and DNN-Profile association. For more information, refer to Configuring WPS-Profile and [DNN-Profile](#page-2-1) Association, on page 3.

### <span id="page-1-1"></span>**Configuring WPS Profile**

To configure this feature, use the following configuration:

#### **config**

```
profile wps wps_name
  arp arp_value
  dscp dscp_value
  message-priority [ pfcp | gtpc ]
  end
```
#### **NOTES:**

- **wps** *wps\_name*—Specify the WPS service name. Must be a string.
- **arp** *arp\_value*—Specify the range of ARP levels (separated by , or -). Must be an integer or a string.
- **dscp** *dscp\_value*—Specify the DSCP marking value in the decimal range 0-63 or hex range 0x0-0x3F. Must be a string.
- **message-priority**—Specify the message priority for GTP-C and UP. Must be one of the following:

• gtpc

• pfcp

Ш

#### **Configuration Example**

The following is an example configuration.

```
config
  profile wps wp1
    arp 2
     message-priority gtpc
     message-priority pfcp
     end
```
#### **Configuration Verification**

To verify the configuration:

```
show running-config profile wps
profile wps wp1
arp 2
message-priority [ pfcp gtpc ]
```
## <span id="page-2-0"></span>**Configuring WPS-Profile and SGW-Profile Association**

To configure WPS-Profile and SGW-Profile association, use the following configuration:

```
config
profile sgw sgw_name
 wps-profile wps_name
 end
NOTES:
```
• **wps-profile** *wps\_name*—Specify the Wireless Priority Service (WPS) name. Must be a string.

#### **Configuration Example**

The following is an example configuration.

```
config
  profile sgw sgw1
    wps-profile wp1
     end
```
#### <span id="page-2-1"></span>**Configuration Verification**

To verify the configuration:

```
show running-config profile sgw
profile sgw sgw1
wps-profile wp1
```
## **Configuring WPS-Profile and DNN-Profile Association**

This section describes how to configure WPS-Profile and DNN-Profile association.

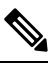

**Note** If WPS profile is associated with SGW profile and DNN profile, DNN profile takes the priority.

To configure WPS-Profile and DNN-Profile association, use the following configuration:

```
config
profile dnn dnn_name
  wps-profile wps_name
  end
```
#### **Configuration Example**

The following is an example configuration.

```
config
 profile dnn dnn1
 wps-profile wps1
  end
```
#### **Configuration Verification**

To verify the configuration:

```
show running-config profile dnn
profile dnn dnn1
wps-profile wps1
```
## **OAM Support**

This section describes operations, administration, and maintenance information for this feature

### **Bulk Statistics Support**

The following are the examples for eMPS messages:

```
sgw_pdn_emps_counters{app_name="smf",cluster="cn",data_center="cn",instance_id="0",
service name="sgw-service", status="active"} 1
```

```
sgw_pdn_emps_stats{app_name="smf",cluster="cn",data_center="cn",instance_id="0",
service_name="sgw-service", status="release"} 7
```

```
sgw_pdn_emps_stats{app_name="smf",cluster="cn",data_center="cn",instance_id="0",
service_name="sgw-service", status="setup"} 8
```

```
gtpc_app_priority_events{app_name="smf",cluster="smf",data_center="smf",event_type=
"NumRxModifyBearerResFrmSerSuccess",instance_id="0",
interface type="S11", priority msg="true", service name="gtpc-ep"} 3
```

```
gtpc_app_priority_events{app_name="smf",cluster="smf",data_center="smf",event_type=
"RxCreateSessionRes", instance id="0", interface type="S5E",
priority_msg="true",service_name="gtpc-ep"} 2
```

```
proto_pfcp_msg_total{app_name="smf",cluster="smf",data_center="smf",instance_id="0",
interface type="SXA", message direction="outbound",
message_name="N4_MSG_SESSION_ESTABLISHMENT_REQUEST",msgpriority="True",service_name=
"protocol", status="accepted", transport_type="origin"} 2
```

```
proto_pfcp_msg_total{app_name="smf",cluster="smf",data_center="smf",instance_id="0",
interface_type="SXA",message_direction="outbound",
message_name="N4_MSG_SESSION_MODIFICATION_REQUEST",msgpriority="True",service_name="protocol",
status="accepted", transport type="origin"} 6
```
# <span id="page-4-0"></span>**eMPS GTPv2 Load/Overload Self Protection Exclusion Support**

## **Feature Description**

cnSGW-C supports interaction of eMPS with GTPv2 load or overload feature. It supports excluding eARPs /APNs/Emergency call during self-protection mode in GTPv2 load or overload feature.

cnSGW-C can exclude the dnn-list and the arp-list from the rejection for incoming request messages in self-protection mode. cnSGW-C excludes this rejection in the following manner:

- Excludes the dnn-list from rejection for any call level procedure when subscriber APN name (NI+OI) matches with *overload-exclude-profile*
- Excludes bearer modification or creation from rejection for any new or existing ARP (Priority-Level) value
- Excludes the delete bearer or the session operations, such as Delete Bearer Request, Delete Session Request, Delete Bearer command from rejection irrespective of the overload-exclude-profile configuration

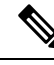

**Note** cnSGW-C does not support message throttling.

# **Feature Configuration**

Configuring this feature involves the following steps:

- Configure Overload Exclude Profile. For more information, refer to [Configuring](#page-4-1) Overload Exclude [Profile,](#page-4-1) on page 5.
- Configure Overload-Profile, and enable Overload Exclude Profile and SGW-Profile Association. For more information, refer to Configuring the [Overload-Profile](#page-5-0) and the SGW-Profile Association, on page [6.](#page-5-0)

### <span id="page-4-1"></span>**Configuring Overload Exclude Profile**

To configure the Overload Exclude profile, use the following configuration:

```
config
  profile overload-exclude overload_exclude_profile_name
     dnn-list list_of_dnn
     arp-list list_of_arp
     end
```
### **NOTES:**

• **overload-exclude** *overload\_exclude\_profile\_name*— Specify the exclude overload profile name.

- **dnn-list** *list\_of\_dnn*—Specify the list of DNNs that needs to be excluded from throttling decision. Maximum three entries are allowed.
- **arp-list** *list\_of\_arp*—Specify the ARP list that needs to be excluded from throttling decisions. Must be an integer in the range of 1-15. Maximum eight entries are allowed.

#### **Configuration Example**

The following is an example configuration.

```
config
   profile overload-exclude oe1
    dnn-list [ starent.com ]
     arp-list [ 1 2 ]
     end
```
#### **Configuration Verification**

To verify the configuration:

```
show running-config profile overload-exclude
profile overload-exclude oe1
dnn-list [ starent.com ]
arp-list [ 1 2 ]
end
```
### <span id="page-5-0"></span>**Configuring the Overload-Profile and the SGW-Profile Association**

The association of the Overload-Profile and the SGW-Profile, can be configured.

To configure this feature use the following configuration:

```
config
   profile overload overload_profile_name
       overload-exclude-profile self-protection self_protection_profile_name
   node-level
       tolerance
          minimum min_percentage
          maximum max_percentage
       reduction-metric
          minimum min_percentage
          maximum max_percentage
          advertise
          interval interval_value
          change-factor
          exit
       interface gtpc
          overloaded-action [ advertise ]
          exit
       exit
   exit
   profile load load_name
   load-calc-frequency load_calc_frequency_value
   load-fetch-frequency load_fetch_frequency_value
   advertise
   interval interval_value
```

```
change-factor change_factor_value
   exit
   interface gtpc
   action advertise
   exit
exit
profile sgw sgw_name
load-profile profile_name
overload-profile overload_profile_name
end
```
#### **NOTES**:

- **overload** *overload\_name*—Specify the overload protection profile name. Must be a string.
- **overload-exclude-profile**—Excludes profiles for overload scenarios.
- **self-protection***overload\_value*—Specify the profile to be excluded for self-protection. Must be a string.
- **tolerance minimum** *min\_percentage*—Specify the minimum tolerance level below which the system is in a normal state. Must be an integer in the range of 1-100. The default value is 80.
- **tolerance maximum** *max\_percentage*—Specify the maximum tolerance level above which the system is in a self-protection state. Must be an integer in the range of 1-100. The default value is 95.
- **reduction-metric minimum** *min\_percentage*—Specify the percentage of reduction along with minimum tolerance-level for configuration. Must be an integer in the range of 1-100. The default value is 10.
- **reduction-metric maximum** *max\_percentage*—Specify the percentage of reduction along with maximum tolerance-level for configuration. Must be an integer in the range of 1-100. The default value is 100.
- **interval** *interval value*—Specify the advertising interval in seconds. Must be an integer in the range of 0-3600. The default value is 300 seconds.
- **validity** *validity\_value*—Specify the validity period of the advertised OCI value in seconds. Must be an integer in the range of 1-3600. The default value is 600 seconds.
- **change-factor** *change\_factor\_value*—Specify the minimum change between current OCI and last indicated OCI, after which the advertising should happen. Must be an integer in the range of 1-20. The default value is five.
- **profile load** *load\_name*—Specify the name of the load profile. Must be a string.
- **load-calc-frequency** *load\_calc\_frequency\_value*—Specify the system load calculation interval in seconds. Must be an integer in the range of 5-3600. The default value is 10 seconds.
- **load-fetch-frequency** *load\_fetch\_frequency\_value*—Specify the time interval in seconds at which the service pods fetch load from the cache pod. Must be an integer in the range of 5-3600. The default value is 10 seconds.
- **load-profile** *profile\_name*—Specify the name of the load profile.
- **overload-profile** *overload\_profile\_name*—Specify the name of the overload profile.

#### **Configuration Example**

The following is an example configuration.

config profile overload op overload-exclude-profile self-protection <overload-exclude-profile-name> node-level tolerance minimum 5 tolerance maximum 50 reduction-metric minimum 50 reduction-metric maximum 100 advertise interval 0 change-factor 1 exit interface gtpc overloaded-action [ advertise ] exit exit exit profile load lp load-calc-frequency 120 load-fetch-frequency 15 advertise interval 0 change-factor 1 exit interface gtpc action advertise exit exit profile sgw <sgw name> load-profile <profile name> overload-profile <overload\_profile\_name> end

#### **Configuration Verification**

#### To verify the configuration:

show running-config profile profile sgw sgw1 load lp1 overload op1 end